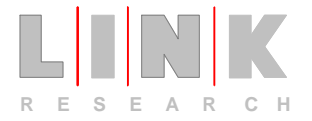

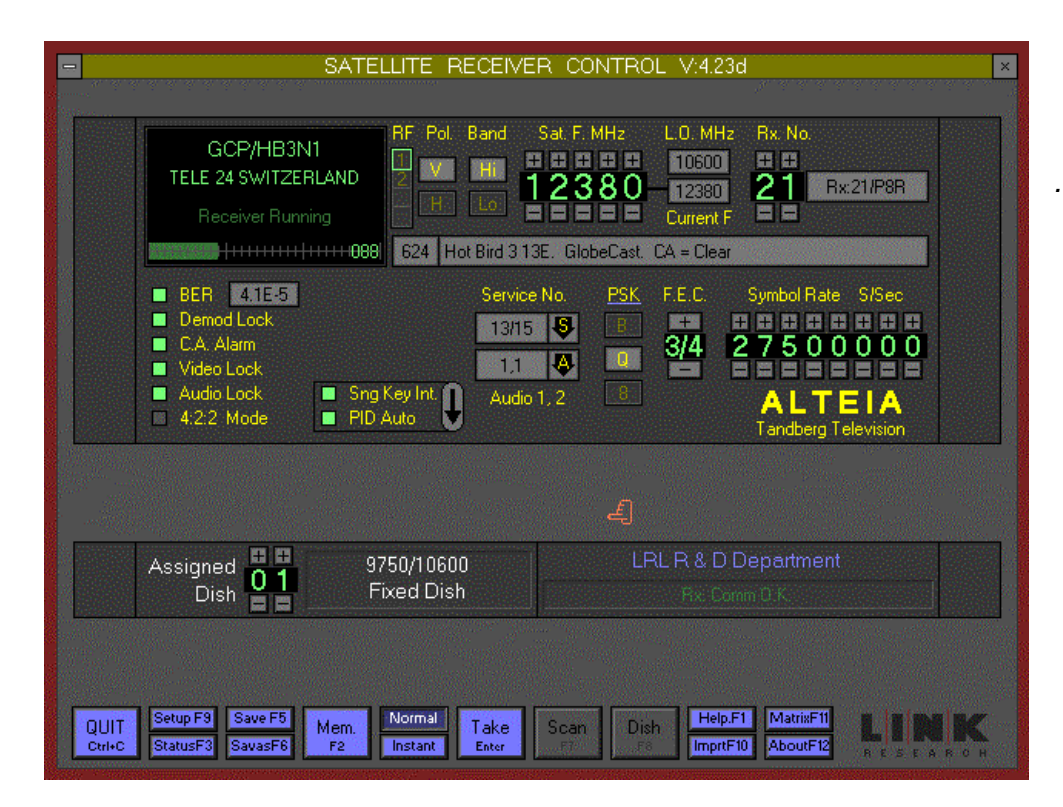

Main screen display for the Alteia Digital Receiver

## **SRC4** *DIGITAL and ANALOGUE SATELLITE RECEIVER CONTROL SOFTWARE*

**SRC4** is a computer program used to remotely control analogue and digital Broadcast Satellite Receivers, Dish Controllers and 'L' band matrices. It is intended for use in Broadcast Master Control Rooms and Cable Television Head-Ends. **SRC4** will control all receiver parameters from a single screen display. Up to 99 Receivers, 49 Dish Controllers and 10 'L' band Matrices may be controlled. Most products are controlled via an RS485 multi-drop loop. An addressable RS232 to RS485 converter that allows nonaddressable products to be connected by an RS485 multidrop loop is also supported.

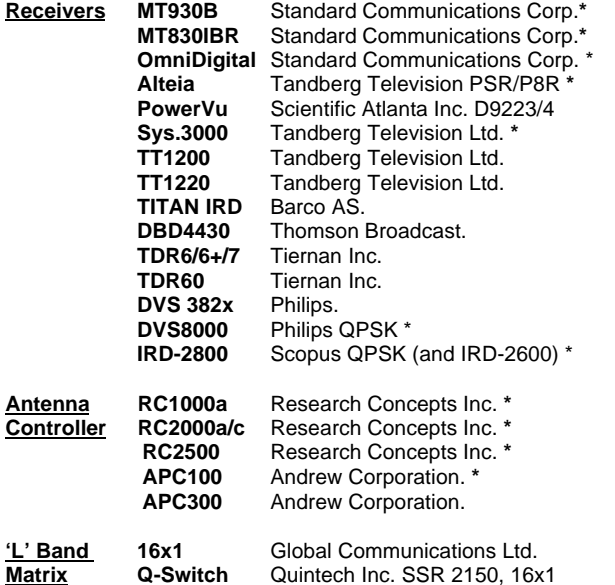

May be controlled as a single group from one Comm. port using RS485 multi-drop. All others require an addressable RS232/485 converter or a dedicated Comm. port. A group of PowerVu receivers require their own Comm. port. Communications via a PSTN Modem is supported.

In operation, the mouse is used to click on a button to be changed. When all the items on the screen have been set as required, use the mouse to press the Take button.

The received signal strength and Carrier to Noise ratio, or Signal to Noise ratio and Bit Error Rate are continuously monitored and displayed. Main button functions:

**MEMORY STORES (MEM)** Up to 999 stores may be used to save and recall the receiver parameters together with a text description of each store. Each store may be recalled by clicking on the Menu button. The contents of the store may be edited on the screen and the changes saved (Save) to the same memory number or a new memory number (Save As).

**DISH** Each dish may be moved or jogged to a new or pre-set position after clicking on the Dish button to open the dish control window. A Satellite is selected from a menu and by pressing the Move button the dish moves to the previously stored position for the selected Satellite.

**MATRIX** Up to ten 16x1 'L' Band Matrices may be controlled, useful for switching the inputs to Spectrum Analyzers or Receivers.

**STATUS** The Status window shows a variety of parameters that are available from the receiver. The parameters are continually polled while this window is open. Status is used for monitoring and diagnostic purposes.

**TAKE** (or Enter key) sends the parameters to the receiver. A green line around the Take button indicates that any changed parameters have not been sent to the receiver.

### **SCREEN SHOTS**

# *SRC4*

**NORMAL/INSTANT** In Normal, the new parameters are only sent to the receiver when the Take button (or Enter key) is pressed. In Instant, each changed parameter is immediately sent to the receiver.

**SCAN** Operates on the Standard MT930B and the MT-830IBR receivers only. This provides a spectrum display of the full tuning range of the receiver.

**SERVICE SELECT** For MCPC digital channels the Video and Audio service may be selected from a menu of services for receivers that allow this. (Both audio 1 and 2 may be selected for the Alteia and Sys,3000)

**PID** These may be entered directly from SRC4, if required, for receivers that allow this. The PID's may be stored in the Mem. Database.

**DSNG/BISS Key** This may be entered from SRC4 for receivers with RAS or BISS conditional access. These Keys may be stored in the Mem. Database.

**HELP** provides a full on screen help facility.

**SETUP** Allows the following to be changed: the Comm. port, the baud rate, modem or direct Connection, the telephone number of the remote site (if connected via modem), the receiver, dish controller or matrix make/model, the address code of each unit, the LNB local oscillator frequencies (Ku and C band or Ku High and Ku Low), an indication if an addressable converter is in use on nonaddressable products, the polorotor type, the receiver 'L' band input mode if more that one input is available.

### **COMPUTER SYSTEM REQUIREMENTS**

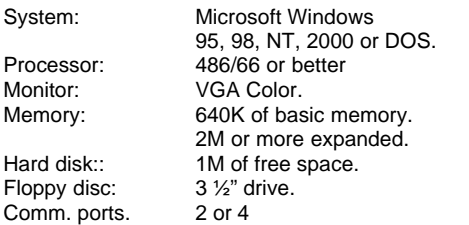

A two or three button Mouse, for DOS only the DOS Mouse Driver is required. A BUS or PS/2 Mouse is recommended to enable all the serial ports to be used for communications.

**INSTALLATION** SRC4 is supplied with a Manual, and a 3 ½" floppy disk that also contains the software and Install program.

**PRICING** Software prices are based on the number of receiver makes that you wish to control. For example to have the ability to just control the Alteia receivers is less than being able to control all makes of receiver. Contact our sales department for specific quotations.

**UPDATES** are advised on a regular basis or the latest version information is on our web site: **www.linkres.co.uk**, click on Products, SRC4, the current Manual and Satellite Database may also be downloaded from here. Contacts:

### *Link Research Limited*

23 Watford Metro Centre, Dwight Road, Watford, Herts. WD18 9XA. England Tel: + 44 (0) 1923 244 233 Fax: + 44 (0) 1923 241 357 E-mail: sales@linkres.co.uk Web Site: http://www.linkres.co.uk

**All trademarks in this document are acknowledged.**

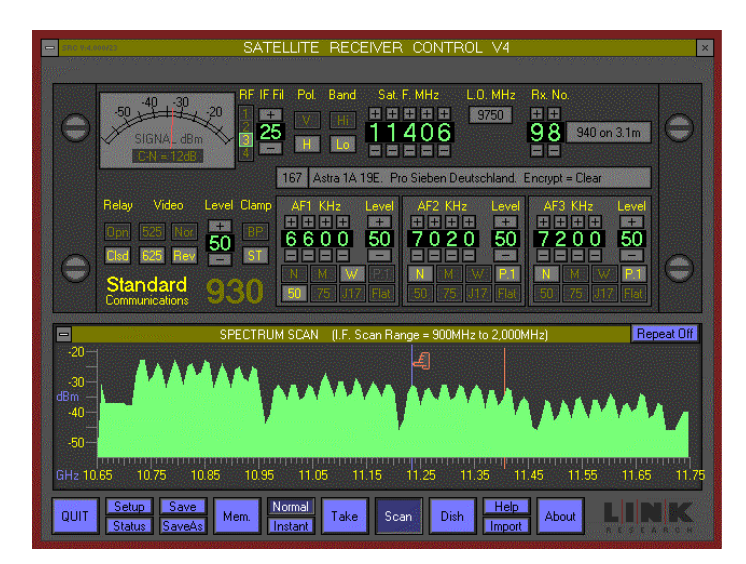

 *The MT930B screen display with the Scan window open*

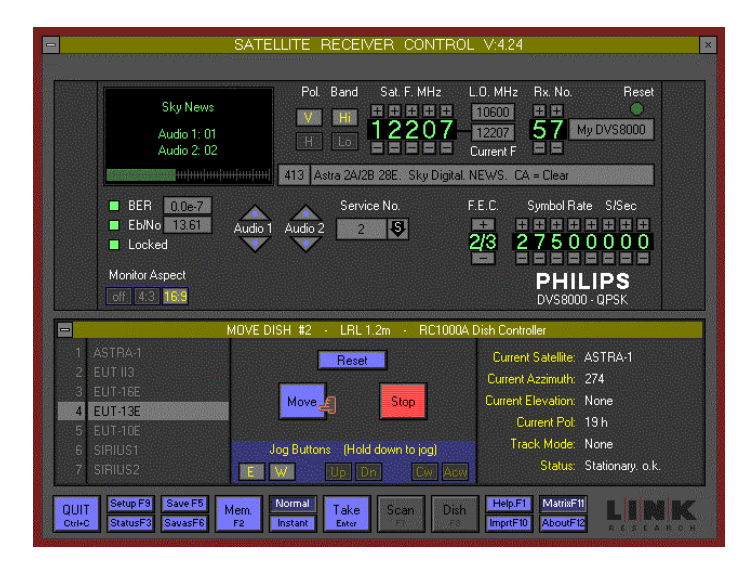

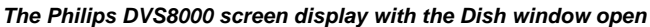

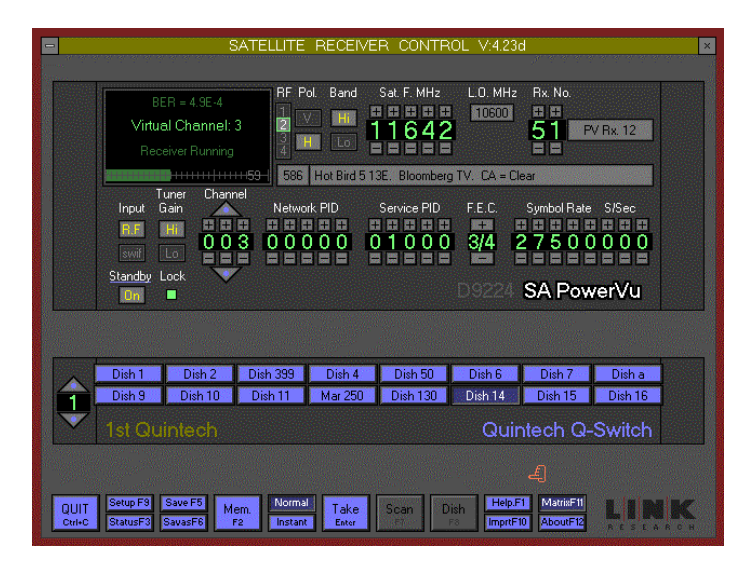

 *The PowerVu display with the Matrix window open*